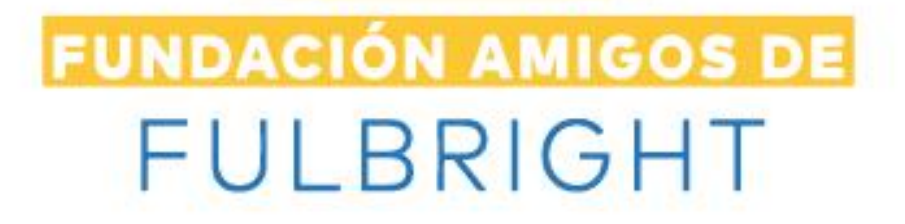

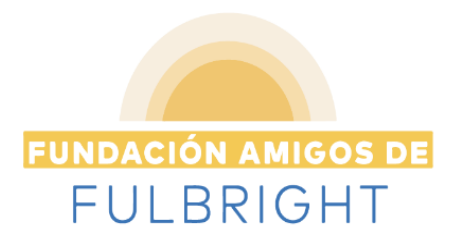

## REQUERIMIENTOS TÉCNICOS REMOTE PROCTORING SOLUTION FOR THE TOEFL ITP®️ EXAM

El Remote Proctoring Solution for the TOEFL ITP®️ Exam es un examen que utiliza un contenido 100% académico para evaluar el dominio del idioma inglés. Todas las preguntas están en formato de opción múltiple con cuatro opciones de respuesta por pregunta.

Las pruebas evalúan habilidades en tres áreas:

- Comprensión auditiva: Esta sección tiene 50 preguntas y tendrá 35 minutos para completarla.
- Estructura y la expresión escrita: Esta sección tiene 40 preguntas ytendrá 25 minutos para completarla.
- Comprensión de lectura: Esta sección tiene 50 preguntas y tendrá55 minutos para completarla.
- Producción oral: Esta sección tiene 4 preguntas y tendrá 20 minutos para completarla

El examen de 3 habilidades tendrá una duración de 115 minutos y el de 4 habilidades 135 minutos.

El Remote Proctoring Solution for the TOEFL ITP®Exam es una solución digital, que permite utilizar Zoom® Pro video conferencing para que los proctors (o supervisores) puedan observar a los candidatos y sus entornosdurante la administración de la prueba en tiempo real.

A continuación, los requerimientos técnicos:

- A. Tener una conexión a Internet fuerte y estable. Si es posible, asegúrese de usar una conexión cableada al router. Esto es extremadamente importante.
- B. Tener un computador con los siguientes requerimientos mínimos: Windows® 10, Internet Explorer® 11. En caso de dispositivosMAC® Mac® OS X 10.11, Safari® o siguientes.
- C. Se sugiere tener audífonos o diadema que sean compatibles con sucomputador.

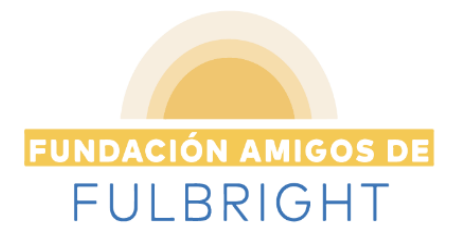

- D. Poder descargar Zoom.
- E. Los equipos de la marca HP no son compatibles con el browser del examen
- F. Tener una verificación positiva del sistema en el que presentará la prueba antes de hacer su registro. Para ello debe entrar a <http://www.ets-ellonline.org/> y hacer click en Check Readiness, luego en Run System Check, y Run Check. Esta prueba debe realizarse usando Internet Explorer para Windows o Safari para Mac(ver punto anterior), en el mismo computador y conexión a Internetcon la que planea realizar la prueba, y debe realizarla aproximadamente a la misma hora del día en que programará la prueba.
- G. El mensaje "This device meets all site requirements" le permitirá

saber que puede ejecutar el programa de forma segura.

H. Poder descargar el TOEFL® Secure Audio Browser (http://www.ets- ellonline.org/ click en Download Secure Browser.

Cuando esté seguro(a) de cumplir con todos los requisitos, puede presentar el examen.

Por favor tenga en cuenta que, si su conexión a Internet falla o su computador se bloquea durante el examen, si se conecta tarde a Zoom ono sigue el paso a paso de estas indicaciones técnicas no podrá ser agendado en una nueva sesión.

**Fundación Amigos de Fulbright Bogotá, Colombia**